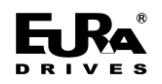

# 目录

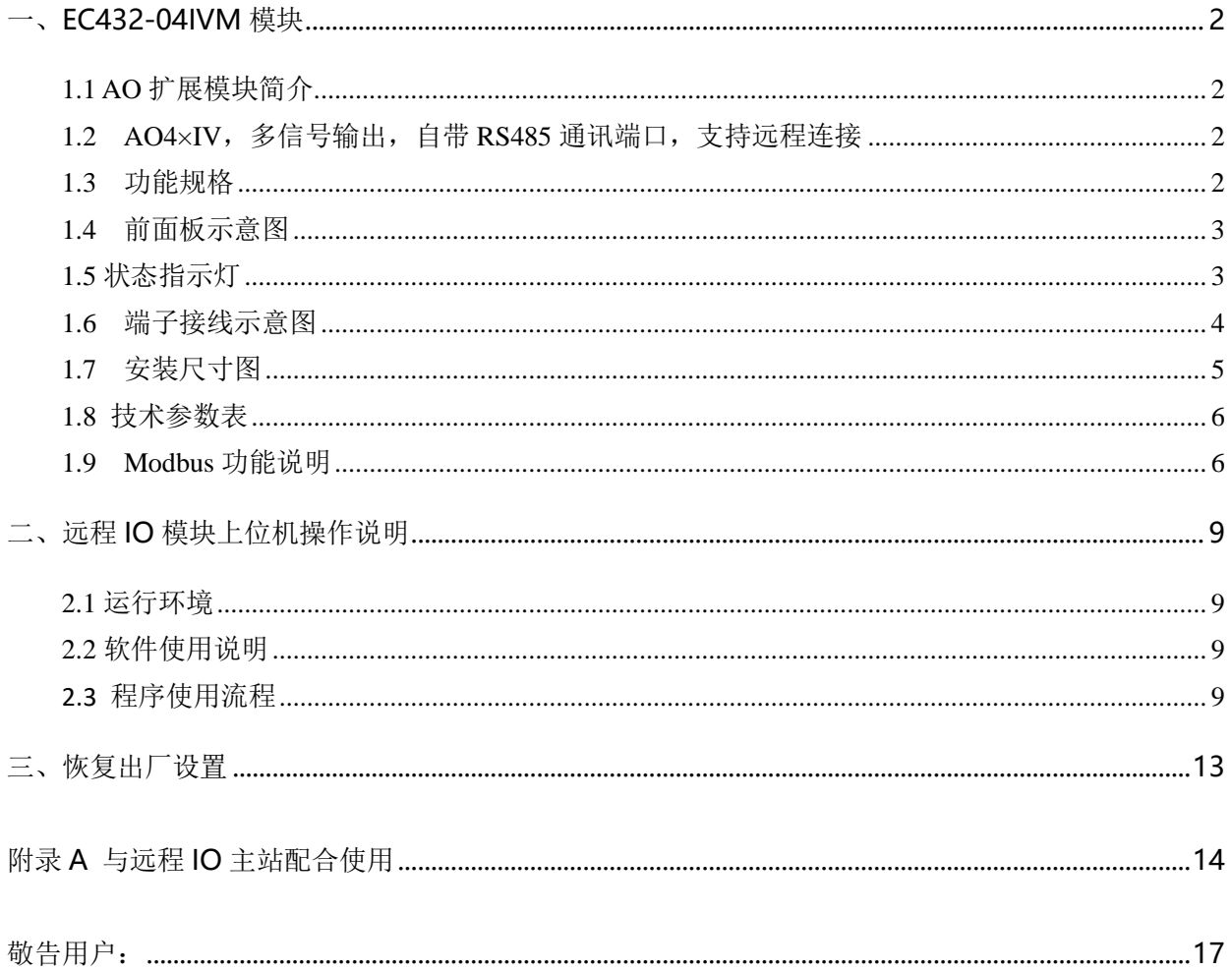

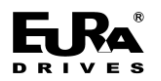

# <span id="page-1-0"></span>一、**EC432-04IVM** 模块

#### <span id="page-1-1"></span>**1.1 AO** 扩展模块简介

AO 扩展模块类统称为 PM432,该模块的订货号是: EC432-04IVM。

EC432-04IVM 为 4 通道模拟量输出模块, 支持 RS485 通讯, Modbus 远程连接。模块可以作为 EC400 系列 PLC 或 ERM123 系列远程 IO 的扩展模块使用, 也可以单独作为远程 Modbus 从站模块使用。

#### <span id="page-1-2"></span>**1.2 AO4×IV**,多信号输出,自带 **RS485** 通讯端口,支持远程连接

该模块具有 4 个通道, 可以输出标准的电压或电流信号 (4~20mA、1~5V、0~20mA、±10V)。每种 信号形式都有各自的允许输出范围,当用户程序的设定值超过上限制或下限,则模块的实际输出值为 上限或下限值,这样可以保护所连设备,以免因过高的输出而烧毁。模块中采用了 12 位的高精度高 集成的 D/A 转换芯片。

该模块自带 RS485 通讯端口,支持远程连接。

该模块在 CPU 的 AO 映像区中占用 8 个字节的地址空间 (每通道 2 个字节)。每个通道的参数, 包 括地址、输出信号类型等,同一个模块中可以混合输出不同类型的信号形式。

#### <span id="page-1-3"></span>**1.3** 功能规格

- 4 通道, 多信号输出, 可以输出 4~20mA、1~5V、0~20mA、±10V 信号。
- 信号测量精度在常温下 (25℃) 为 0.1% F.S, -10℃到 50℃为 0.2% F.S。
- 电流模式开路(输出电流>0.01mA)或电压模式短路(输出电压>0.01V),通道指示灯会 常亮报警。

•自带 RS485 通讯端口,支持单机使用,可作远程 IO 连接。

**EJRA**®

## <span id="page-2-0"></span>**1.4** 前面板示意图

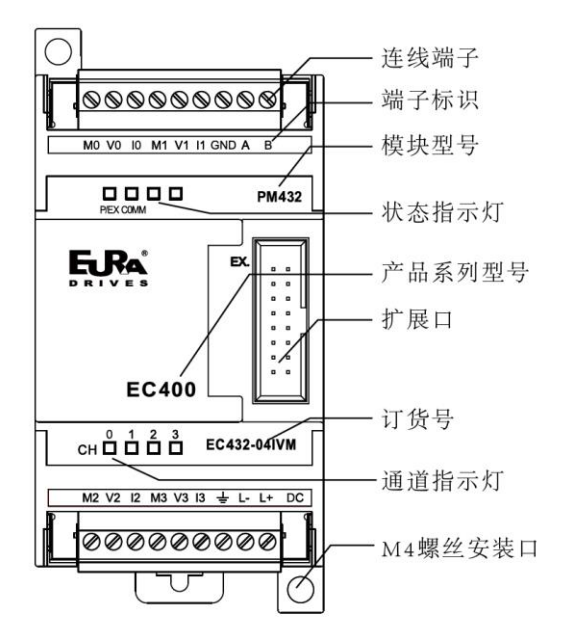

图 1-1 EC432-04IVM 前面板图

### <span id="page-2-1"></span>1.5 状态指示灯

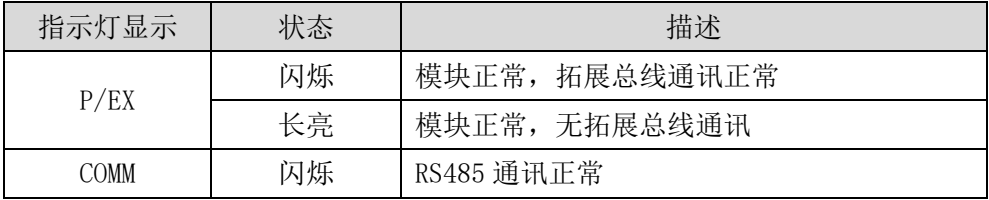

## <span id="page-3-0"></span>**1.6** 端子接线示意图

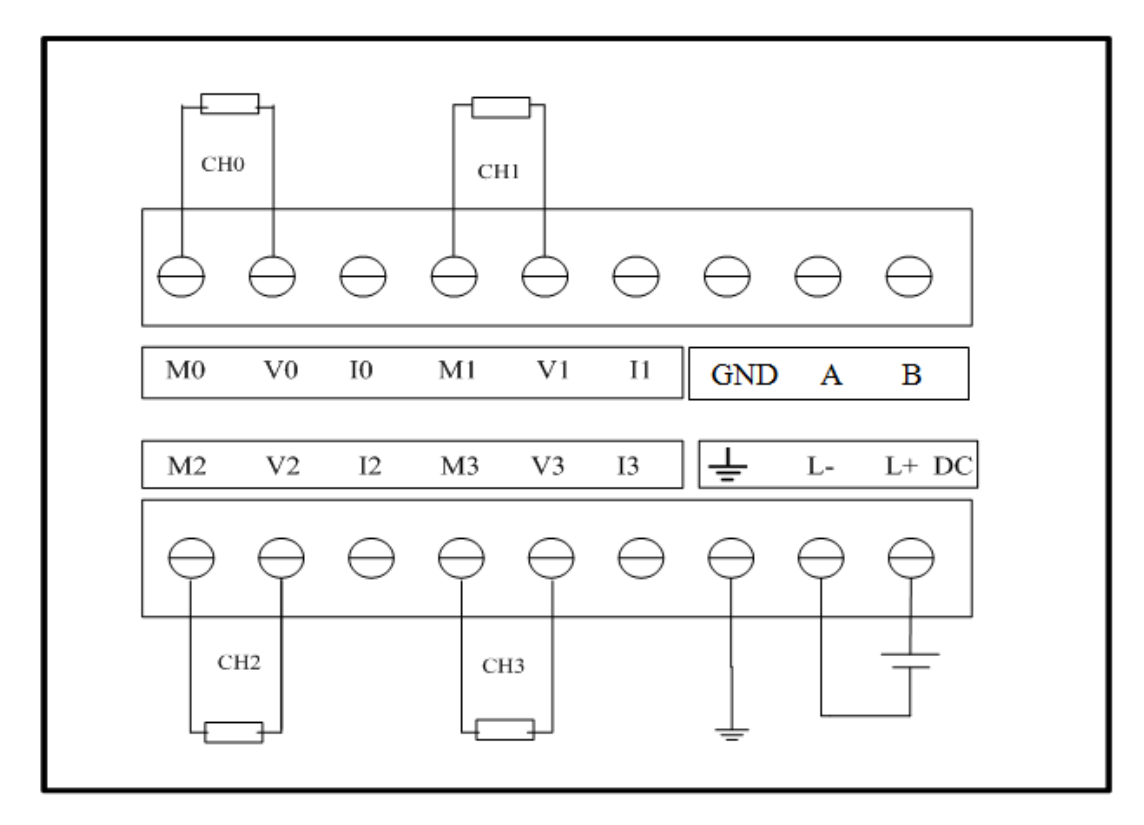

#### 图 1-2 EC432-04IVM 电压接线图

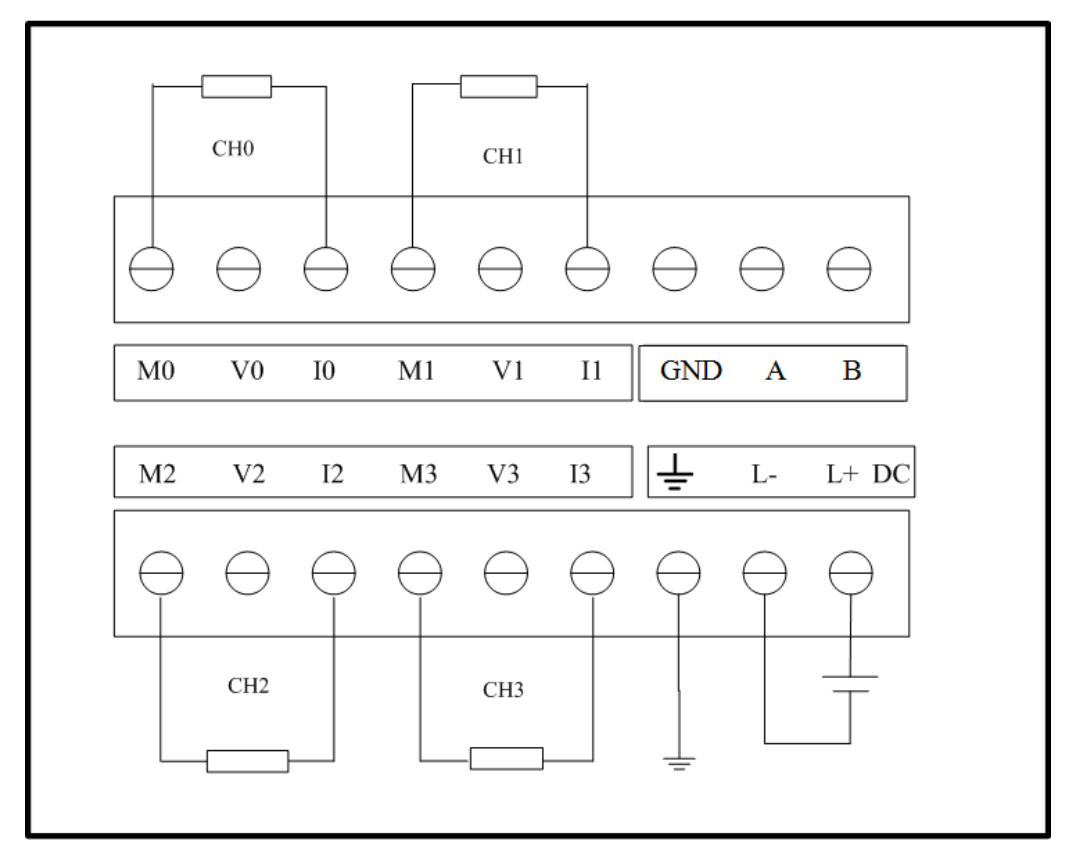

图 1-3 EC432-04IVM 电流接线图

6 Ra

**使用手册**

输出范围和输出值表示格式

用户程序中指定的输出值首先经过扩展总线送到相应的 AO 模块中,然后经过计算、变换并通过 D/A 最终在指定的通道输出。各种信号形式的输出范围是有限制的,若用户程序中指定的输出值超出 上、下限,则最终的输出信号保持上、下限值不变。

下表中,I 代表实际输出的电流值,单位 mA;V 代表实际输出的电压值,单位 V。

注:在电流模式下,通道开路输出电流 0.01mA 以上或在电压模式下,通道短路输出电压为 0.01V 以上,相应通道的 LED 将点亮报警。

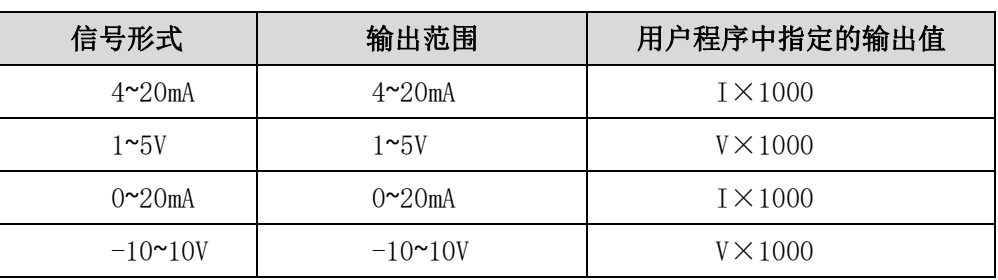

表 1-1 输出范围及输出值表示格式

### <span id="page-4-0"></span>**1.7** 安装尺寸图

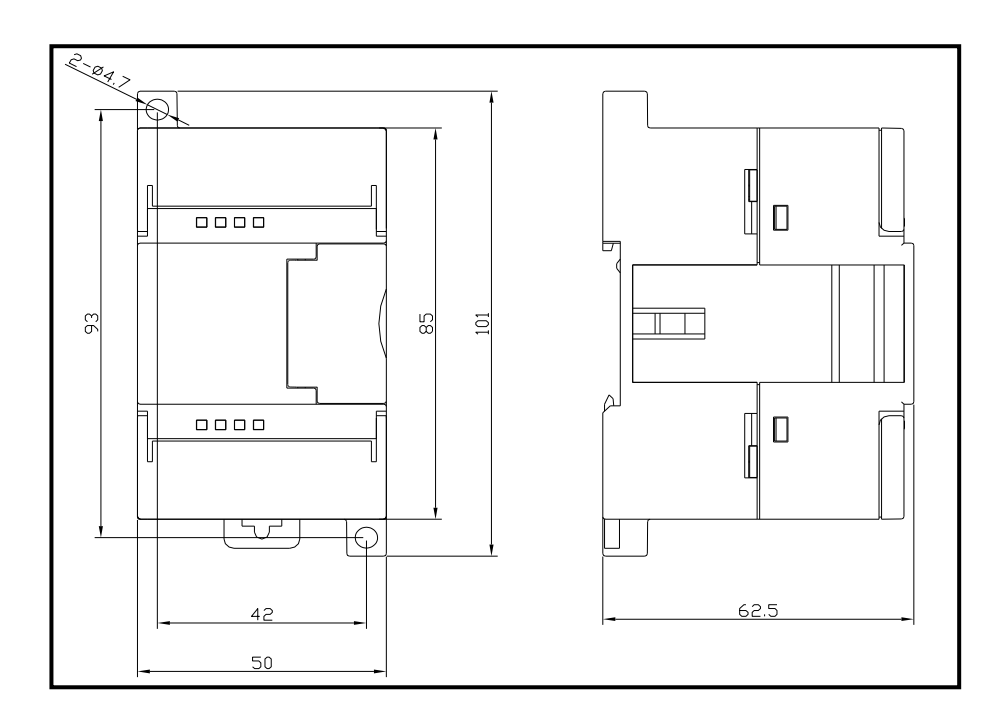

图 1-4 EC432-04IVM 安装尺寸图

### <span id="page-5-0"></span>**1.8** 技术参数表

| 技术参数           |                                 |  |
|----------------|---------------------------------|--|
| 通道数            | $\overline{4}$                  |  |
| 额定供电电源         | DC 24V                          |  |
| 信号形式           | 4~20mA、1~5V、0~20mA、 $\pm 10V$   |  |
| 分辨率 (含符号位)     | 12位                             |  |
| 精度(常温 25℃)     | $0.1\%$ F.S.                    |  |
| 精度 (-10℃到 50℃) | $0.2\%$ F.S.                    |  |
| 负载阻抗 (每通道)     | 电流模式: <500Ω                     |  |
|                | 电压模式: >1KΩ                      |  |
| 最大功耗           | 2.8W                            |  |
| RS485 通讯端口     | 支持                              |  |
| 支持单机使用         | 支持                              |  |
| 可作远程 IO 连接     | 支持                              |  |
| 是否支持热插拔        | 否                               |  |
| 使用温度           | $-10^{\circ}$ C~50 $^{\circ}$ C |  |
| 存储温度           | $-20^{\circ}$ C~70 $^{\circ}$ C |  |
| 总线方式           | Extbus 总线                       |  |
| 尺寸和重量          |                                 |  |
| 尺寸(长×宽×高)      | $50 \times 101 \times 62$ . 5mm |  |
| 净重             | 131g                            |  |

表 1-2 EC432-04IVM 技术参数

### <span id="page-5-1"></span>**1.9 Modbus** 功能说明

EC43204IVM 模块支持单机 Modbus 通信, 默认配置参数: 波特率为 9600bps, 数据为 8 位, 无校验 位,2 位停止位。支持用户修改通信配置。

模块符合标准的 Modbus 协议,支持 0x03,0x06,0x10 三个读写寄存器的功能码。

表 1-3 EC432-04IVM 模块功能码表

| 功能码(十六进制) | 说明     | 适用寄存器范围        |
|-----------|--------|----------------|
| 03        | 读多个寄存器 | 模块参数寄存器表中可读寄存器 |
| 06        | 写单个寄存器 | 模块参数寄存器表中可写寄存器 |
|           | 写多个寄存器 | 模块参数寄存器表中可写寄存器 |

同时,此模块支持一键复位操作,利用标准 Modbus 协议,将参数寄存器中 6F 地址设置为 1 时, 此模块的 power 灯会进行闪烁, 待闪烁后, 模块恢复出厂设置完成。

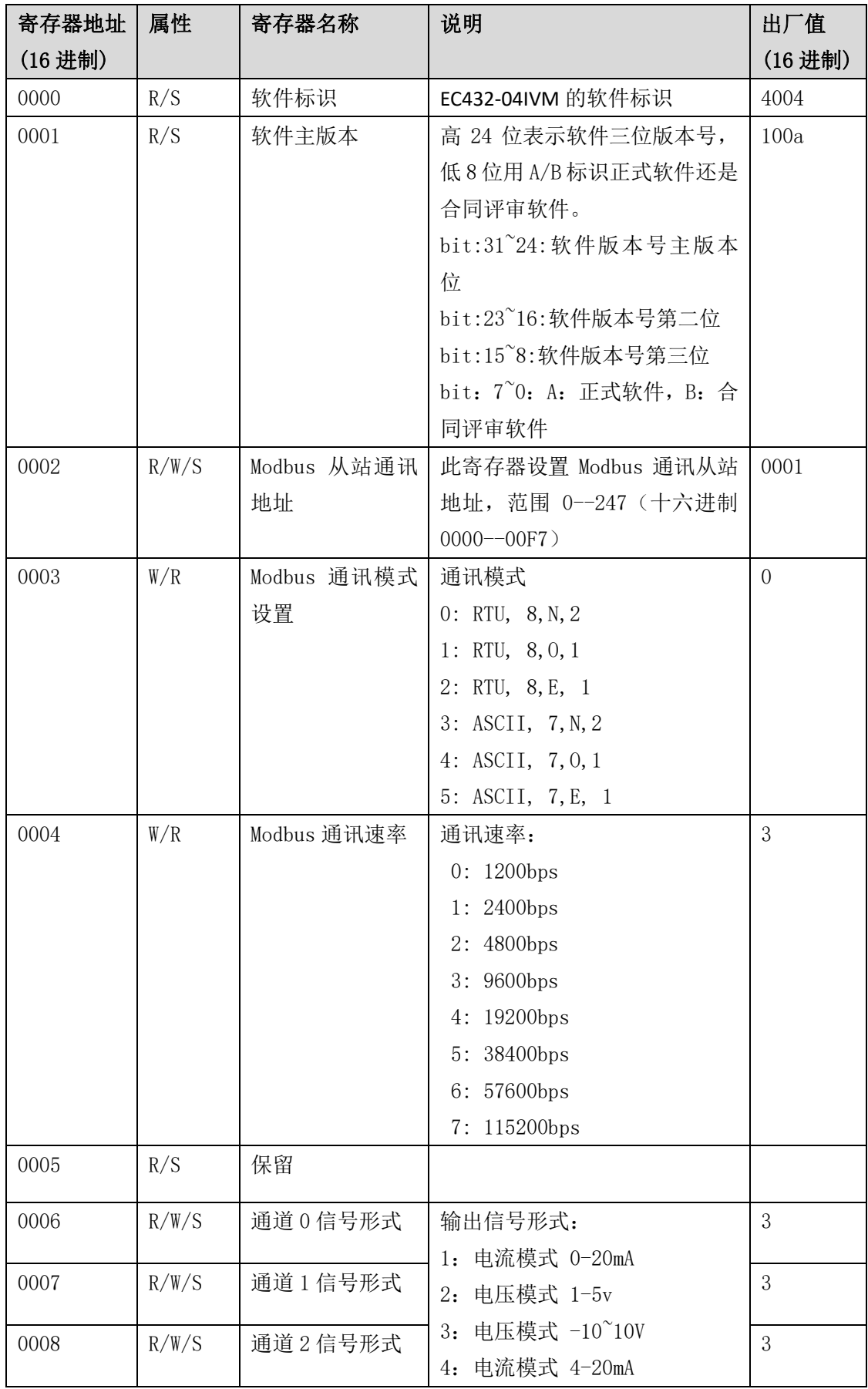

表 1-4 EC432-04IVM 模块参数寄存器表

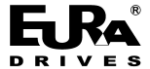

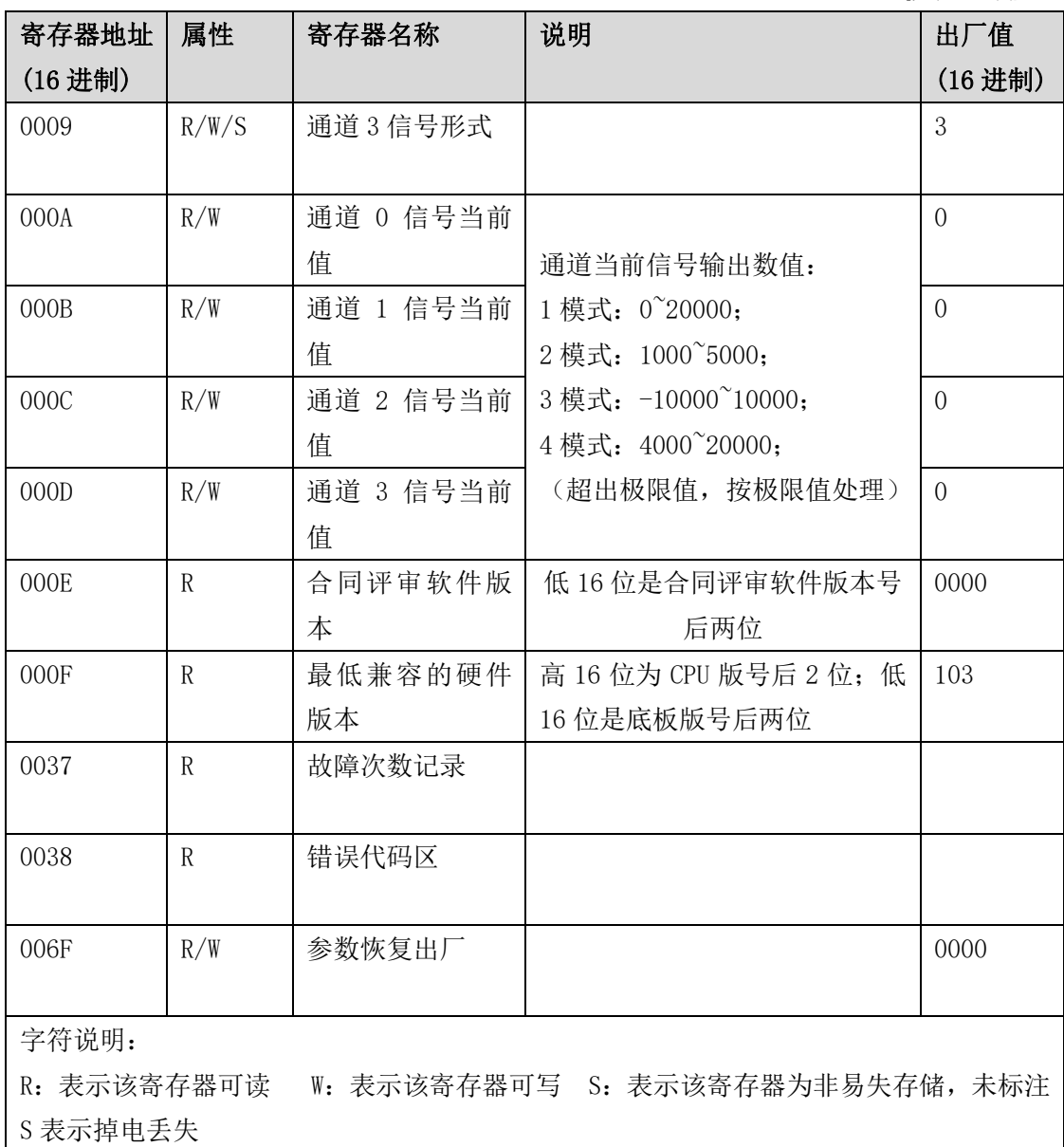

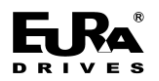

# <span id="page-8-0"></span>二、远程 **IO** 模块上位机操作说明

EuraREMTool是欧瑞传动电气股份有限公司自主研发的EtherCAT远程扩展IO模块配置软件, 可适用于本公司 EC43104IVM、EC43204IVM、EC42116DX 和 EC42216DTD 产品。EuraREMTool 可实现 IO 模块的参数读取、设置和一键恢复出厂功能。

#### <span id="page-8-1"></span>**2.1** 运行环境

#### 硬件环境

CPU: PIII 733 PC 及以上

内存:256MB 以上

硬盘:40GB 以上

#### 软件环境

操作系统: Windows XP、Windows 7、Window 8、Windows 10

#### 现场环境

若现场干扰较大,请使用工业电脑、隔离串口转换设备及屏蔽连接线,以免干扰导致数据传 输错误,造成 EuraREMTool 运行异常。

#### <span id="page-8-2"></span>**2.2** 软件使用说明

这一章主要介绍软件的使用方法及功能概述。 硬件连线方式 电脑端通过 485 转换器连接端子 "A"与端子 "B"。

### <span id="page-8-3"></span>**2.3** 程序使用流程

1)用户首先鼠标双击 Eurastudio 上的 EurarREMTOOL,弹出程序主界面窗口(如图 2-1 所示)

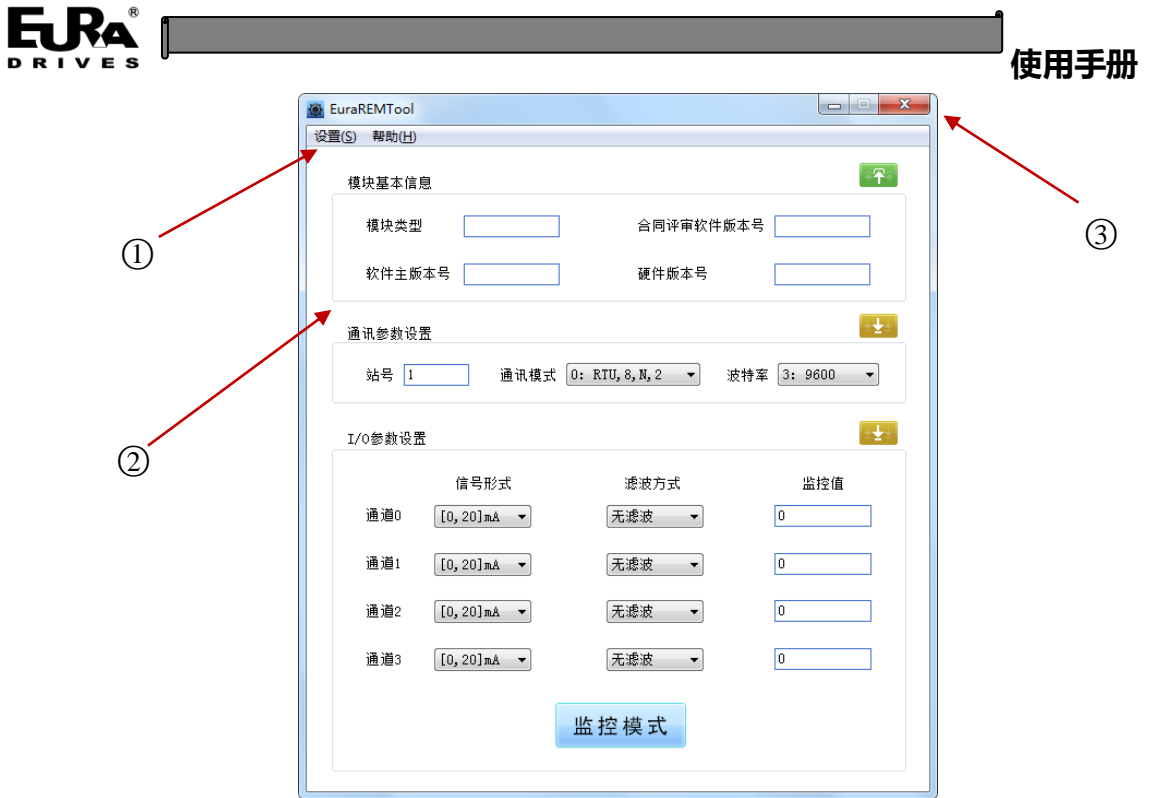

图 2-1 软件主界面

①工具栏

②程序主功能区

③最小化及关闭按钮

2)下一步需连接设备,用户可点击工具栏【设置】->【RS485 通讯连接】; 当用户点击【RS485 通讯连接】,将弹出如下连接窗口(如图 2-2 所示)

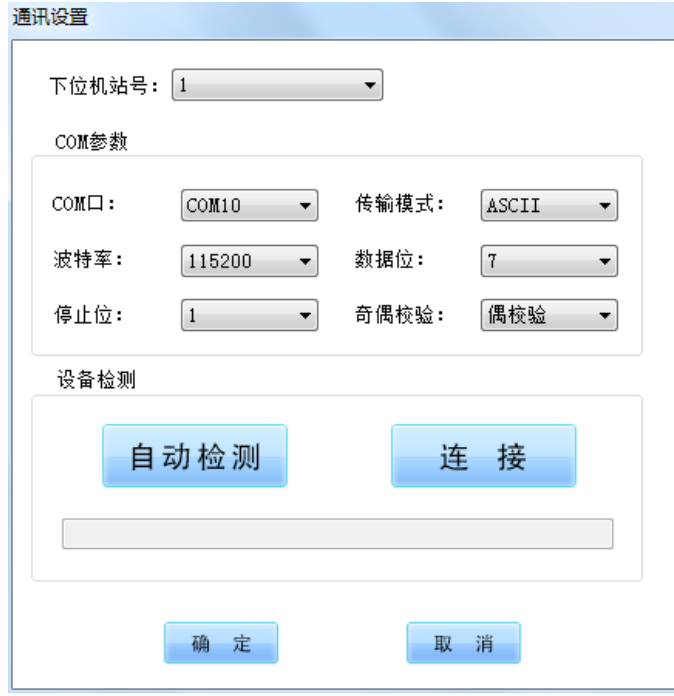

图 2-2 RS485 通讯连接窗口

RS485 通讯连接窗口中,会自动列出当前的 COM 口,用户需手动设置"COM 口"和"下位机站 号",点击"自动检测"按钮可自动匹配通讯参数,最后点击"连接"按钮实现与设备的握手连接。(如

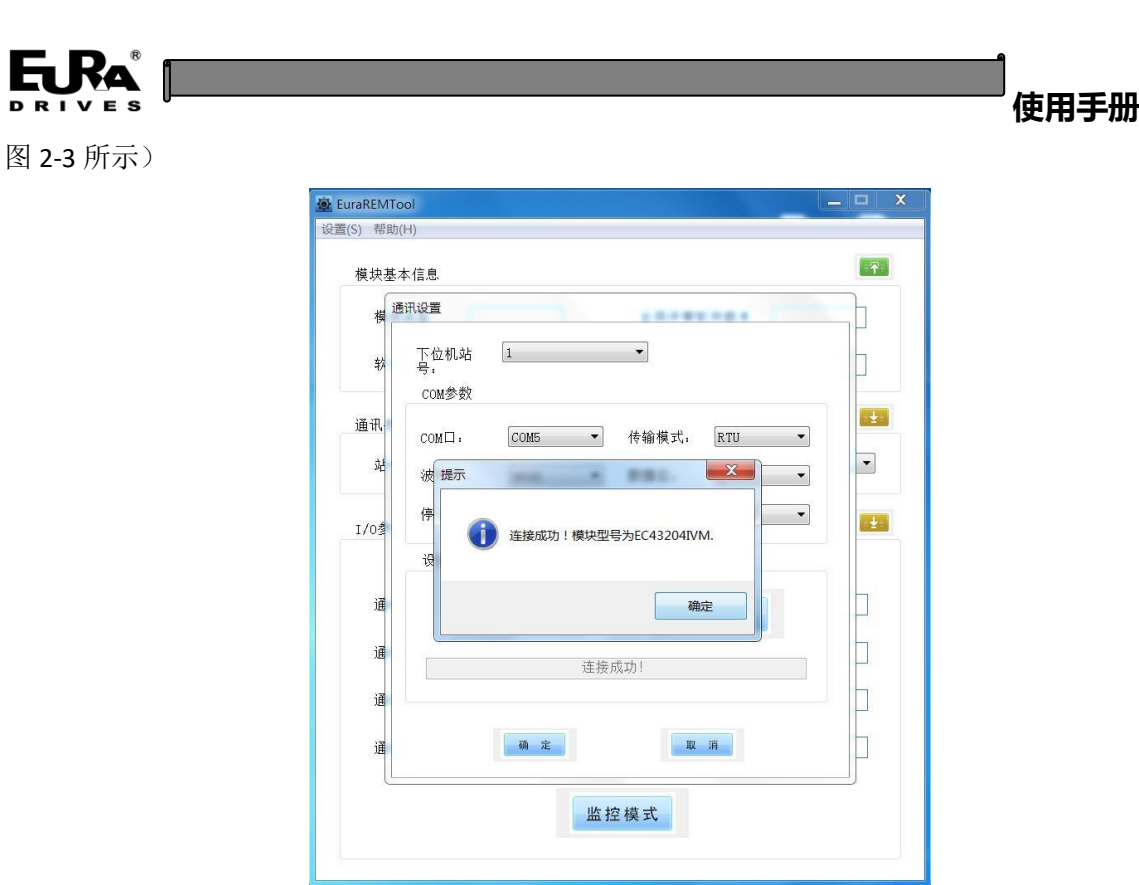

图 2-3 设备连接成功

3)设备连接成功后,若是第一次连接成功,软件会自动读取设备的数据并刷新显示;用户可通 过点击<mark>不平</mark>【上载】设备参数并刷新显示,修改后点击 【下载】当前区域的参数,(如图 2-4、 2-5 所示)

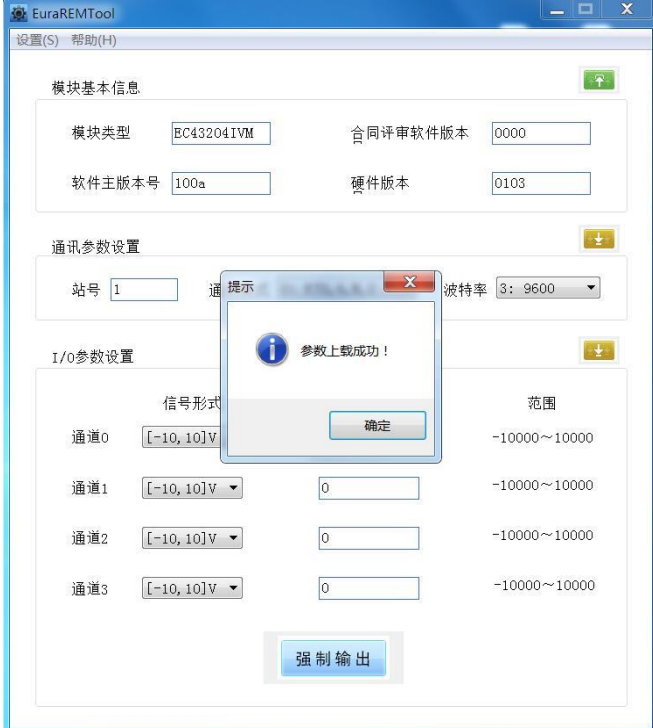

图 2-4 读取参数

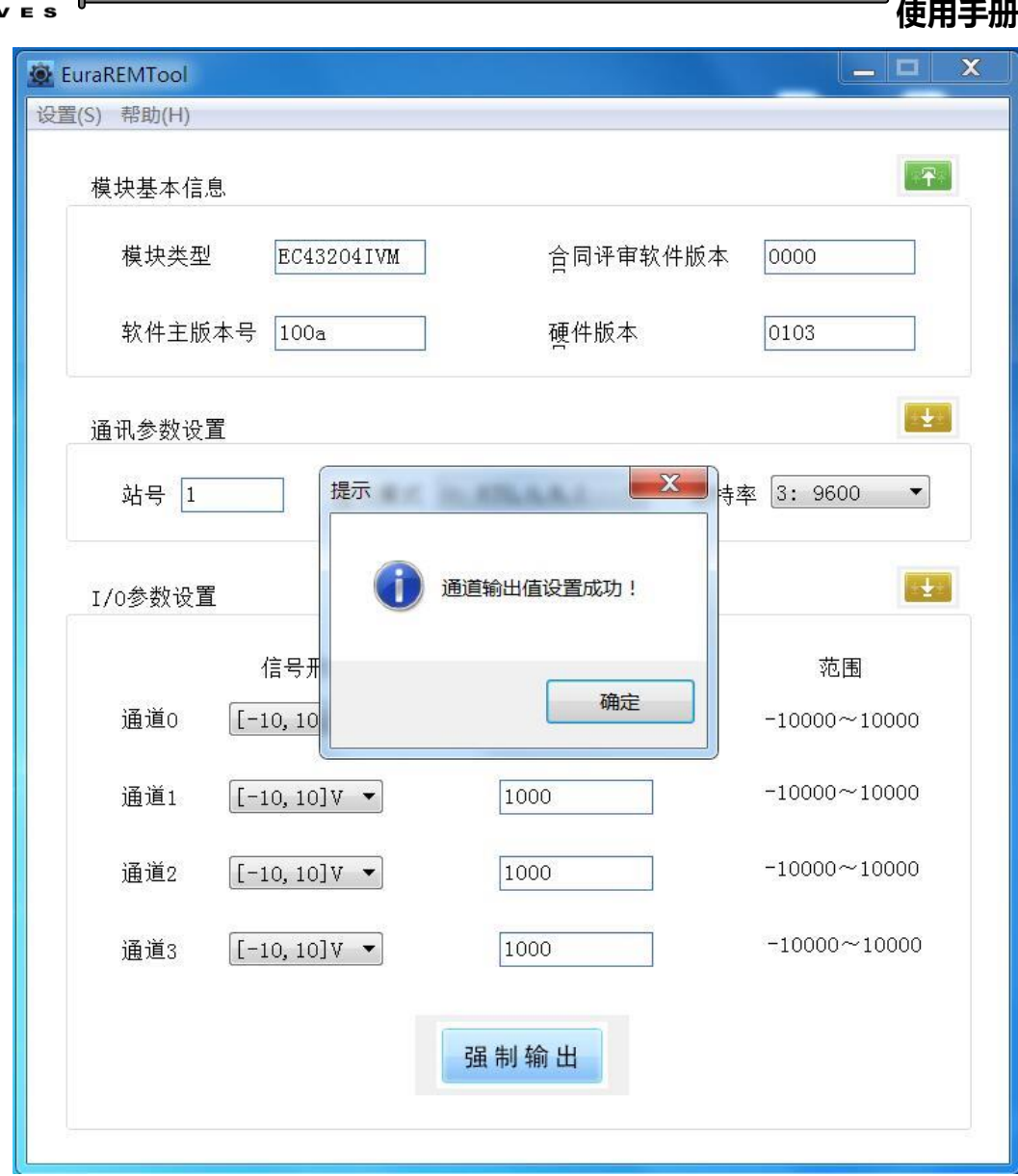

图 2-5 设置参数

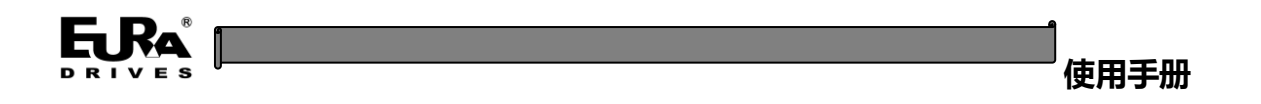

# <span id="page-12-0"></span>三、恢复出厂设置

用户可点击工具栏【设置】->【恢复出厂】实现该功能(如图 3-1、3-2 所示);

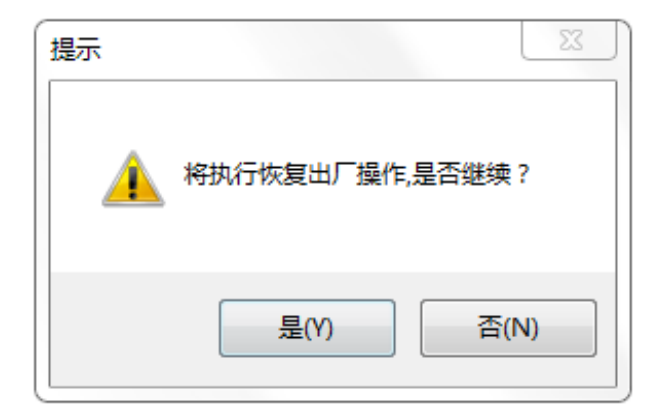

图 3-1 恢复出厂提示窗口

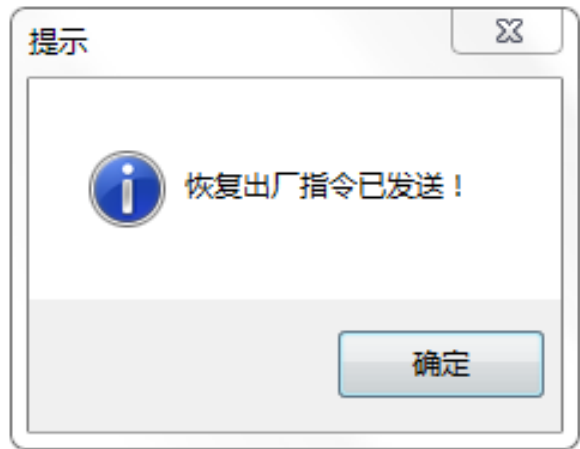

图 3-2 恢复出厂指令发送提示窗口

恢复出厂指令发送后,模块指示灯会闪烁几秒钟,待指示灯闪烁停止后,需与模块重新进行通讯 连接。

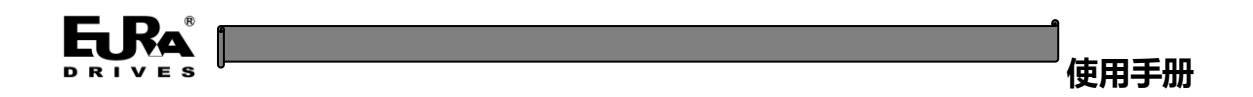

# <span id="page-13-0"></span>附录 **A** 与远程 **IO** 主站配合使用

1、在 CodeSys 工程里, 加载 XML 文件, 通过工具-设备库进行安装 ERM100. XML 文件。

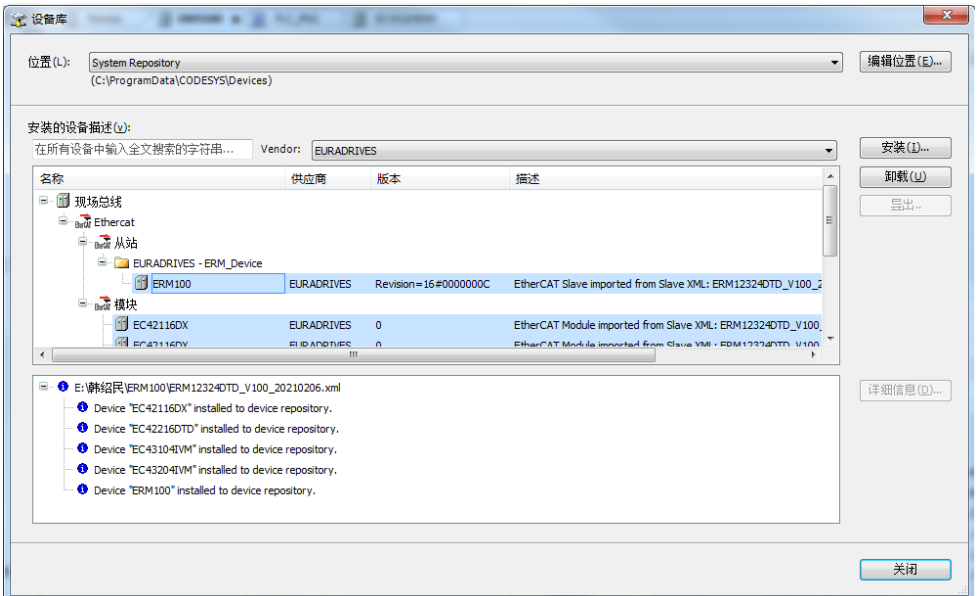

2、设备树中添加设备 EC43204IVM。

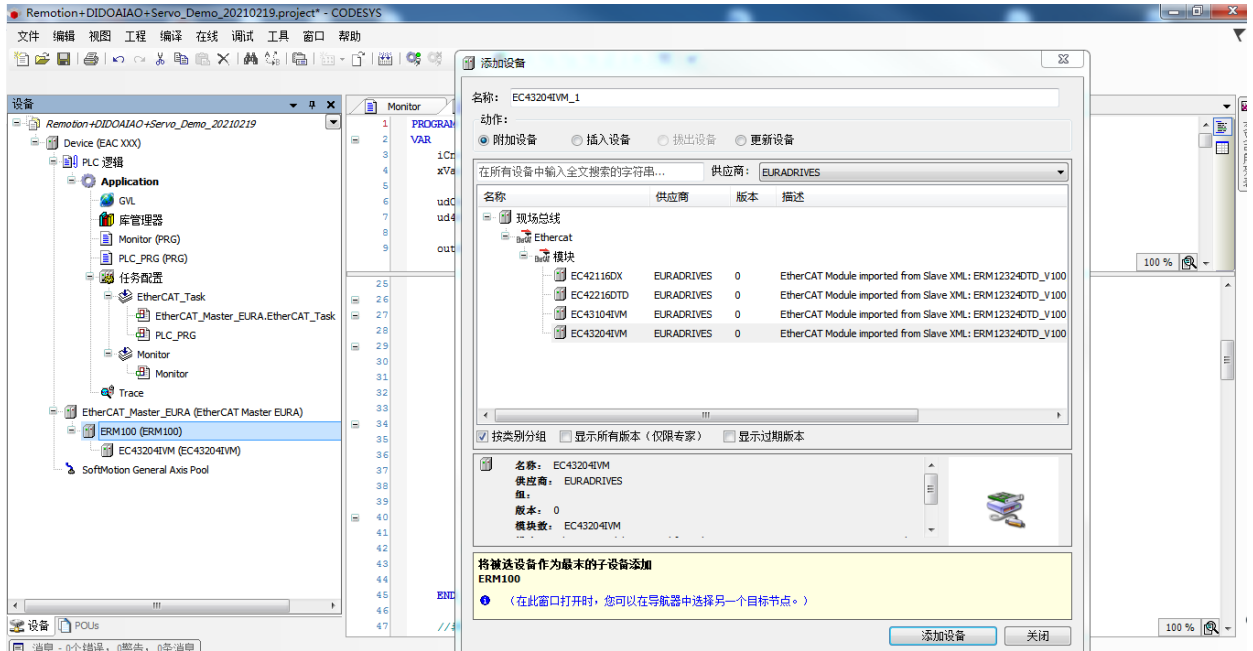

3、选择相应控制字、状态字等 PDO。

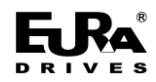

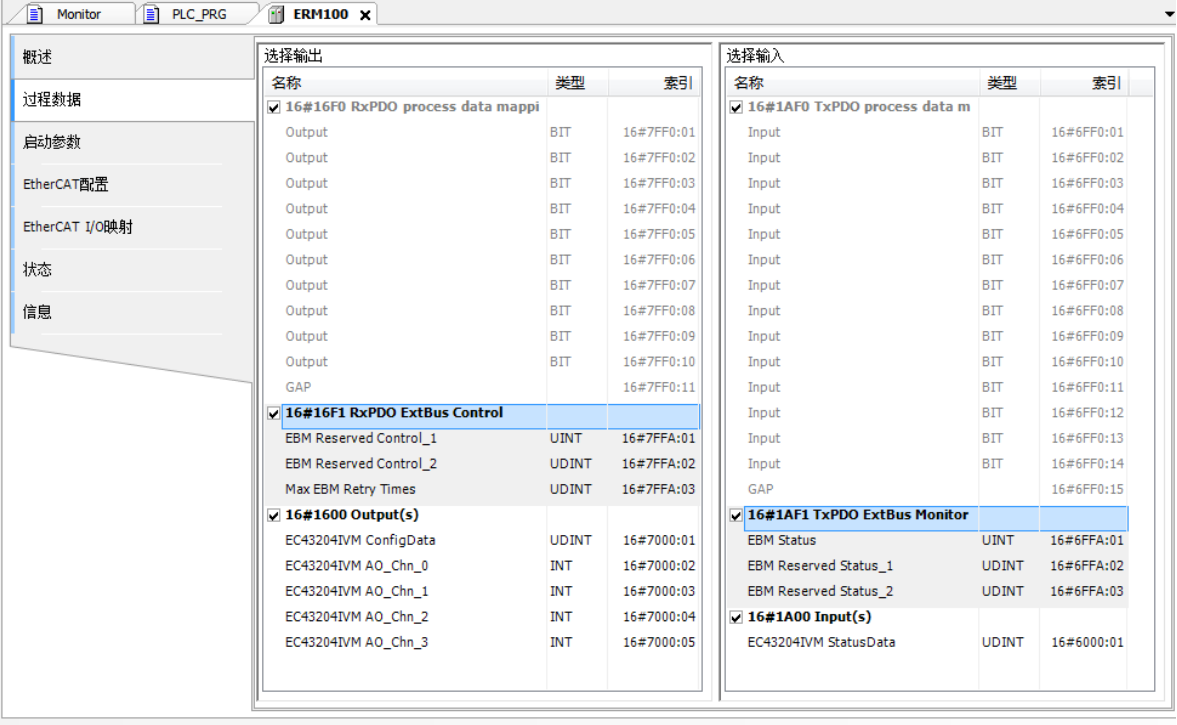

1)EBM Reserved Control\_1:保留;

2)EBM Reserved Control\_2:保留

3) Max EBM Retry Times: 控制远程 IO 与扩展模块交互时, 扩展模块无响应时重复轮询次数, 当 到达轮询次数时,远程 IO 则认为相应从站掉站。

4)EBM Status:从站状态字;

0x00:工作正常

0xf(n):节点数量不同,n 代表扫描到的节点。

给定 n 个节点配置,实际枚举到 0 个节点,0xe0:数目不同

给定 0 个节点配置,实际枚举到 n 个节点,报正确 0x00,不必枚举节点

给定 n 个节点配置, 实际枚举到 m 个几点, 报 0xe0:数目不同

给定 0 个节点配置,实际枚举到 0 个节点,报正确 0x00,不必枚举节点

0xe(n):节点类型不匹配,n 指示扫描到的第一个不同节点数的标号。

0x1(n):Enum 通信超时,n>0,指示出错节点。

 $0x2(n)$ : Enxt 通信超时,  $n>0$ , 指示出错节点。

 $0x3(n)$ :Config 通信超时, n>0, 指示出错节点。

0x6(n):Pdo 通信超时,n>0,指示出错节点。

5)EBM Reserved Status\_1:保留。

6)EBM Reserved Status\_2:保留。

7)EC43204IVM ConfigData:AO 模块各个通道输出模式,以十六进制数据标示,共 8 位,每 2 位 表示 AO 模块一个通道模式输出形式:

30:代表电压输出模式,范围-10~10V;

10: 代表电流输出模式,范围 0~20mA;

20:代表电压输出模式,范围 0~5V;

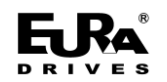

40: 代表电流输出模式,范围 4~20mA;

9) EC43204IVM AO\_Chn\_0:AO 模块通道 0 输出值设置, 超出极限值按极限值输出:

- 10 模式:0~20000;
- 20 模式:1000~5000;
- 30 模式: -10000~10000;
- 40 模式:4000~20000;

10) EC43204IVM StatusData: 为 EC43204IVM 模块当前运行状态反馈,, 以十六进制数据标示, 共 8 位,每 2 位表示 AO 模块一个通道模式输出形式:

- 3X:代表电压输出模式,范围-10~10V;
- 1X: 代表电流输出模式,范围 0~20mA;
- 2X:代表电压输出模式,范围 0~5V;
- 4X: 代表电流输出模式,范围 4~20mA;

当 X 为 0 时则表示该通道正常输出, 当 X 为 1 时则表示该通道异常输出, 其中包括了电压输出 短路、电流输出开路与输出过载等异常情况。

4、进行变量映射

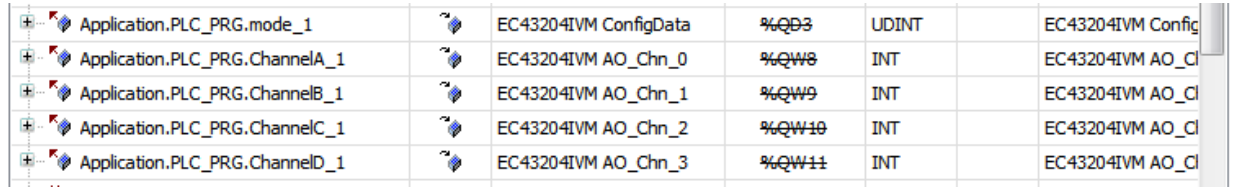

#### 5、通过在线监测

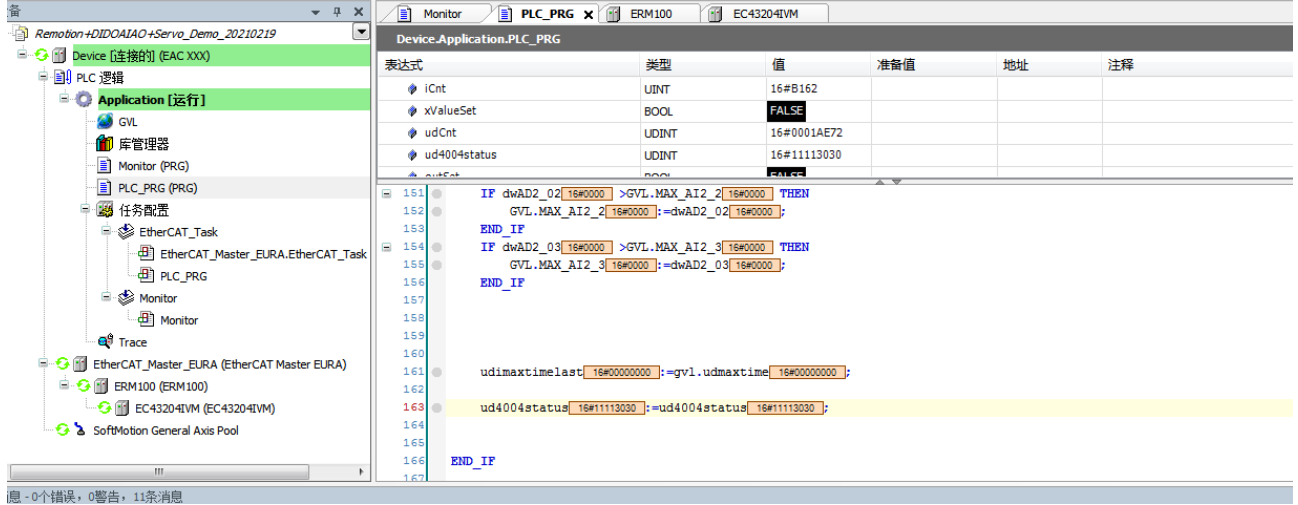

1)模块设置为 16#10103030 模式;

2) 目前 IO 从站状态为 16#11113030, 电压输出正常, 电流通道输出存在异常情况, 经检测外设 发现电流通道存在开路情况。

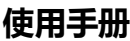

# <span id="page-16-0"></span>敬告用户:

感谢您选用我司产品,为保证您正确使用本产品及得到我司最佳售后服务,请认真阅读下述条款, 并做好相关事宜。

只有具备一定的电气知识的操作人员才能够对本产品进行接线、上电操作;手册中示例程序仅供 参考,不保证其实用性。

本公司致力于产品的不断改善和升级,手册提供资料如有变更,恕不另行通知,请自行访问本公 司网站获取。

产品保修范围:按使用要求正常使用情况下,所产生的故障。

产品保修期限:本公司产品的保修期为自出厂之日起,十二个月以内。保修期实行长期技术服务。

非保修范围:任何违反使用要求的认为意外、自然灾害等原因导致的损坏,以及未经许可而擅自 对产品拆卸、改装及修理的行为,视为自动放弃保修服务。

从中间商处购入产品:凡从经销代理商处购买产品的用户,在产品发生故障时,请与经销商、代 理商联系。

免责条款:因下列原因造成的产品故障不在厂家 12 个月免费保修服务范围之内:

(1)、厂家不依照《产品手册》中所列程序进行正确的操作

(2)、用户未经与厂家沟通自行修理产品或擅自改造产品

(3)、因用户环境不良导致产品器件异常老化或引发故障

(4)、因用户超过产品的标准范围使用产品

(5)、由于地震、火灾、风水灾害、雷击、异常电压或其他自然灾害等不可抗力的原因造成的产 品损坏

(6)、因购买后由于人为摔落及运输导致硬件损坏

责任: 无论从合同、保修期、疏忽、民事侵权行为、严格的责任、或其他任何角度讲, EURA 和他 的供货商及分销商都不承担以下由于设备所造成的特殊的、间接的、继发的损失责任。其中包括但不 仅仅局限于利润和收入的损失,使用供货设备和相关设备的损失,资金的花费,代用设备的花费,工 具费和服务费,停机时间的花费,延误,及购买者的客户或任何第三方的损失。另外,除非用户能够 提供有力的证据,否则公司及它的供货商将不对某些指控如:因使用不合格原材料、错误设计、或不 规范生产所引发的问题责任。

解释权归欧瑞传动电气股份有限公司。

如果您对 EURA 的产品还有疑问,请与 EURA 公司或其办事处联系。技术数据、信息、规范均为出 版时的最新资料,EURA 公司保留部事先通知而更改的权利,并对由此造成的损失不承担任何责任。解 释权归 EURA 公司。

> 2021072 701